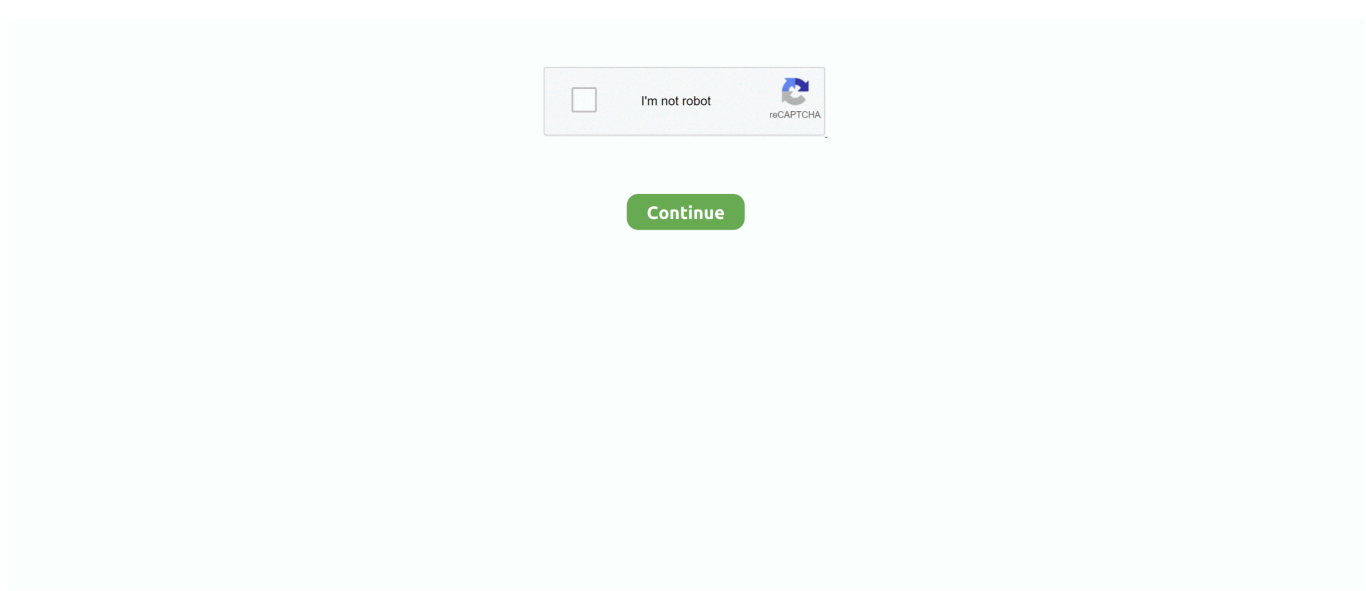

## **Wie Man Text Vertikal In Mikroweichem Wort Für Mac Ausrichtet How To Align Text Vertically In Microsoft Word For Mac**

Jeff Accessing a HID-Endpunkt innerhalb eines Composite-Geräts habe ich ein Composite-Gerät das 3 Schnittstellen hat.. Ich habe versucht dies zu tun indem ich einen kontinuierlichen Sektionspause hinzufügte einen der nicht auf die nächste Seite geht und verschiedene vertikale Ausrichtungseinstellungen auf jeder Seite des Sektionspause hatte.. Sie können Text am Ende der Seite ausrichten oder gleichmäßig von oben nach unten ausbreiten.. Für die Hilfe bei der Verwendung von Gruppen Sehen Sie sich Gruppen-oder Unauf-Formen Bilder oder andere Objekte an.. Das heißt Sie könnten die Wörter in einen Absatz mit linken rechten Rändern formatiert nur breit genug um das breiteste Wort Trans zu passen dann drücken Sie Strg-Shift-J oder was auch immer der Mac Äquivalent von verteiltem Text ist um den Text auf allen Zeilen zu verteilen.

In einigen Versionen handelt es sich um einen kleinen nicht beschrifteten Knopf mit einem Bild des vertikalen Textes.. Wenn der Ordner in den Sie ihn einfügen möchten nicht bereits auf dem Desktop ist müssen Sie ihn mit dem Windows-Explorer dorthin verschieben oder wenn Sie einen neuen Ordner auf Ihrem Desktop erstellen möchten klicken Sie mit der rechten Maustaste auf den Desktop und wählen Sie Folder.. Klicken Sie mit der rechten Maustaste auf die Grenze eines Absatztexteseines Textfeldes mit einem oder mehreren Absätzen darin- wenn Sie das Feld in der Mitte zwischen den Dokumentspannen positionieren wollen.. Ich bin ein anpassungsfähiger und effizienter Teamplayer mit hervorragenden Kommunikationsfähigkeiten auf allen Ebenen.. Für die Zwecke dieses Tutorials werden wir die Option Center wählen aber Sie können mit jeder der verschiedenen Optionen experimentieren wenn Sie nicht sicher sind welche für Ihre Situation am besten geeignet ist.

e10c415e6f